# How to Access FAST Score Reports for Students in Grades 3-10

### 1.)**Login into you Parent FOCUS Portal:**

<https://focus.yourcharlotteschools.net/focus/>

- Haven't ever done that before, need to add a student, or forgot your password? Use this link to access directions on how to get what you need accomplished
	- o <https://www.yourcharlotteschools.net/Page/28489>
	- o You will need your Student's ID Number and the PIN Number sent to you in the email you received. If you did not receive this information, please reach out to [echilders@babcockneighborhoodschool.org](mailto:echilders@babcockneighborhoodschool.org)
	- o When you get in the first time, you will need to update some information in the system (Residency and Emergency Contact).
- **2.)Once in the system, look at the middle of the screen to find your student's schedule.**

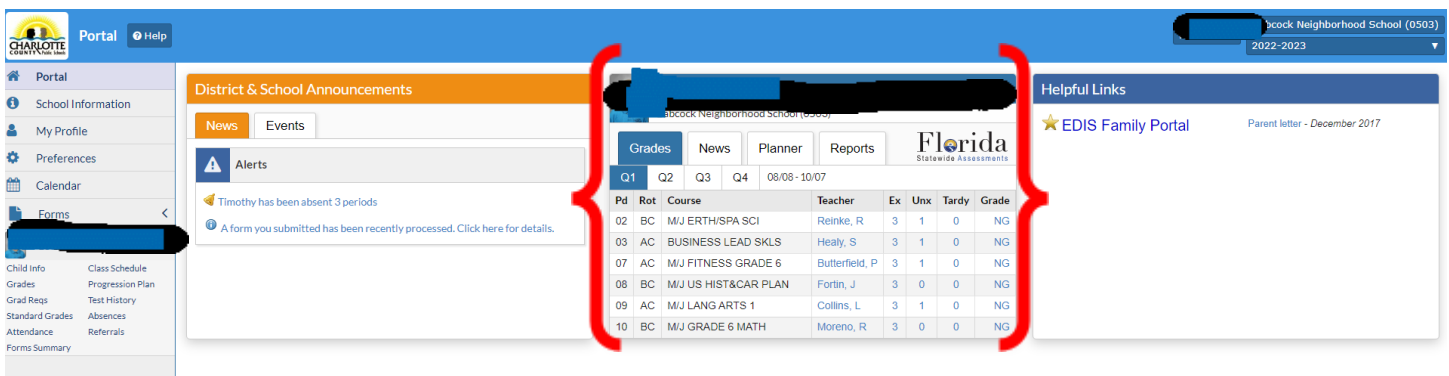

## **3.)Find where it says Reports and click on it.**

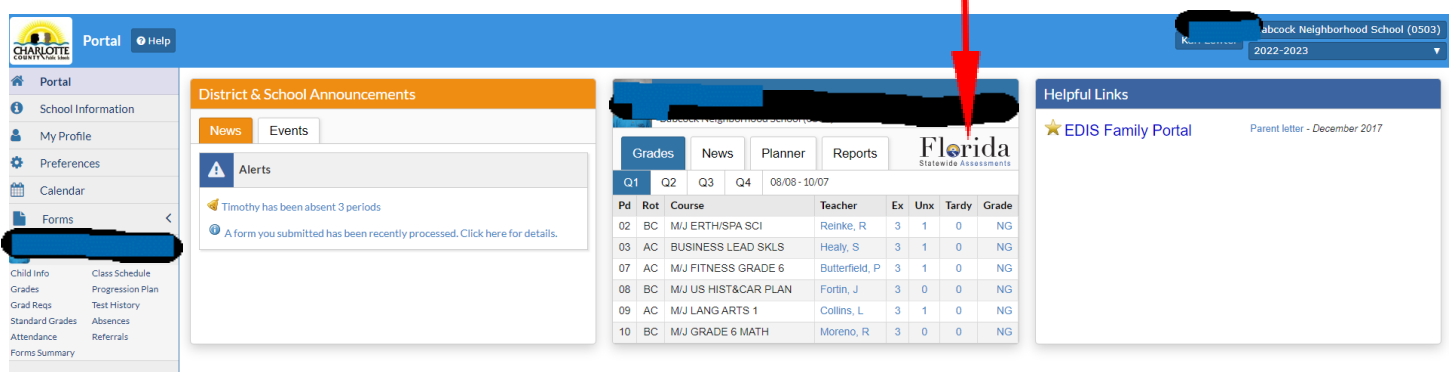

- **4.)You will be redirected to the Family Portal that will show you all FAST Progress Monitoring assessments your child has taken for the year.**
	- **●** Student results may not be here if they needed to make a session up because they were absent the day we took it. They should appear within 24 hours of when your student did take the assessment.

5.) **Once you have been redirected, you will see a screen that has the assessments, reported through this platform, that your child has taken.**

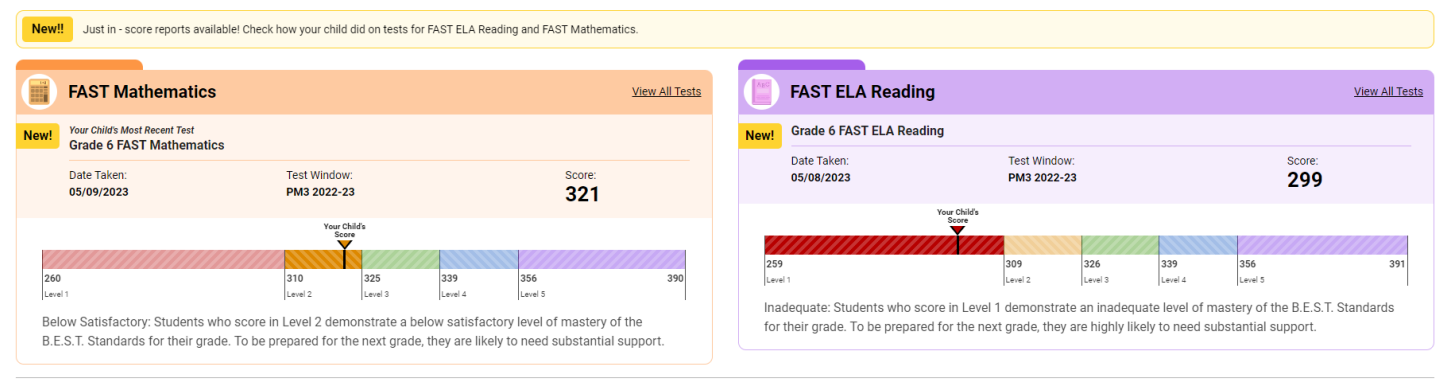

Copyright @ 2023 Cambium Assessment, Inc. All rights reserved. | Terms of Use

### 6.) **Want a detailed report of what the scores mean? Click View All Tests:**

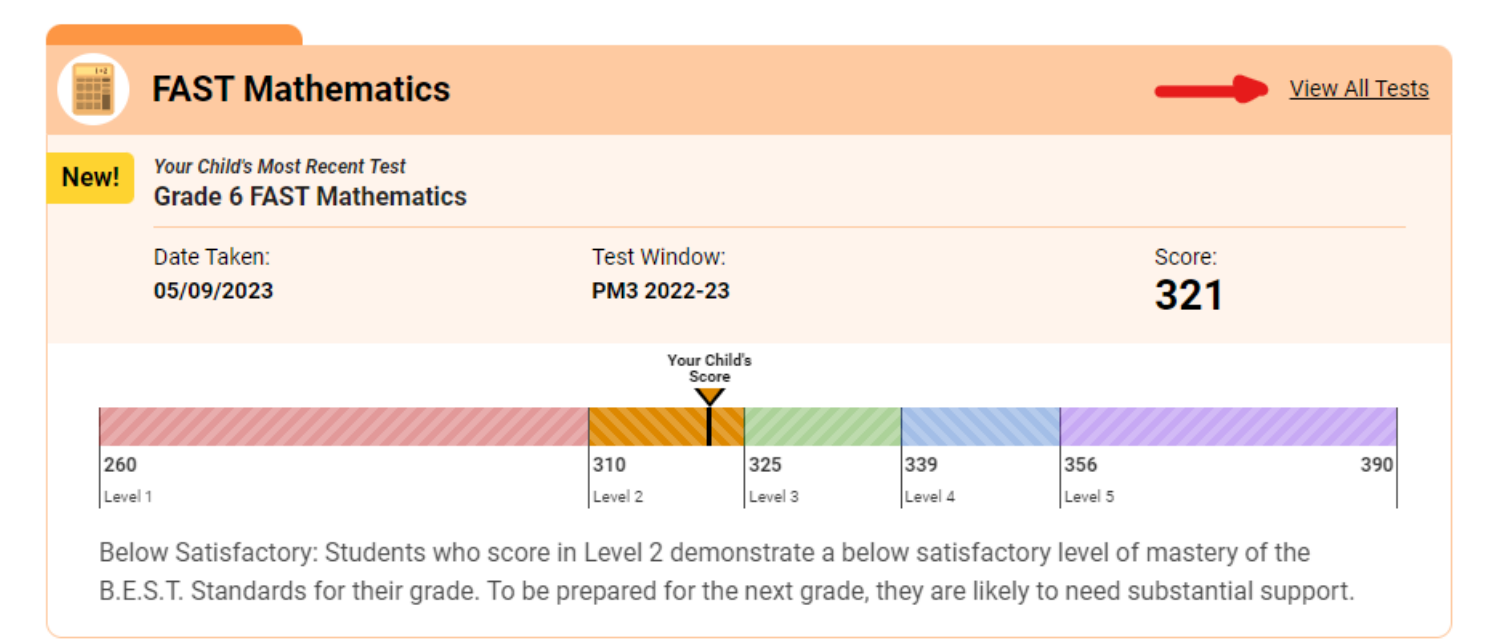

#### 7.)**Download your report.**

● Reports will appear when the testing window has come to a close. This may be several weeks after your student has taken the assessment.

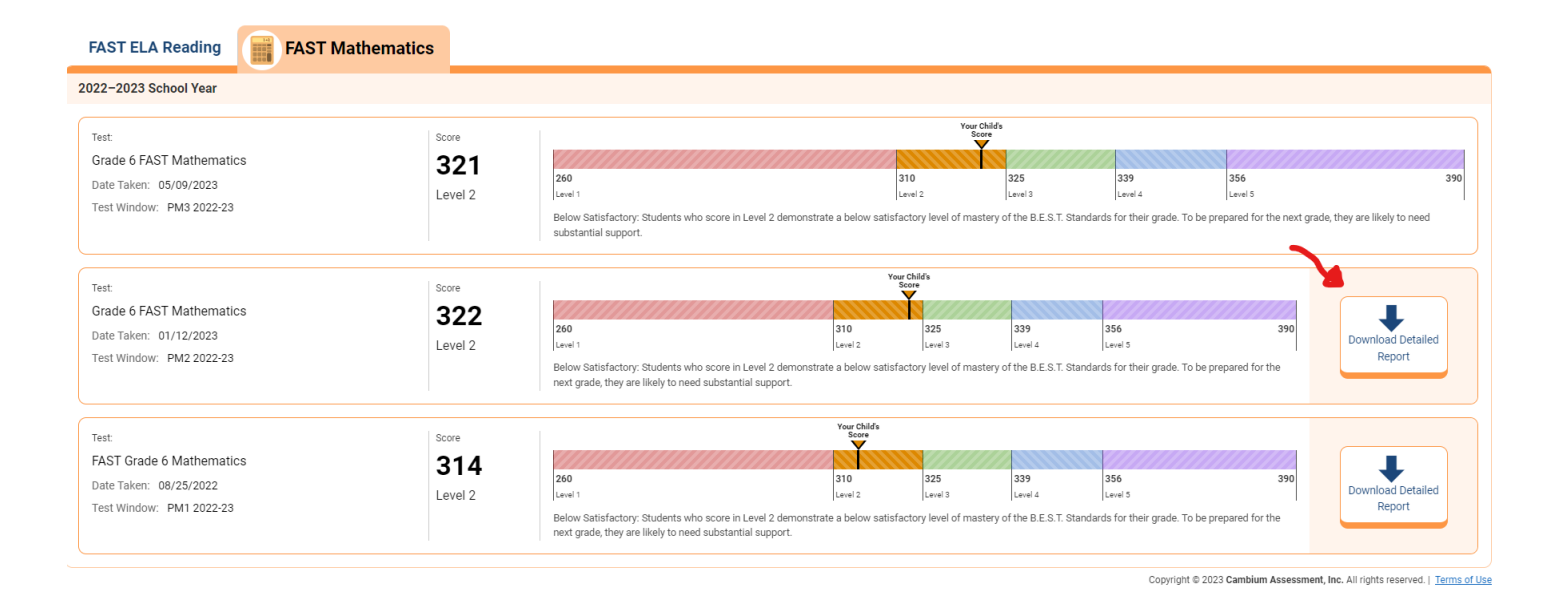

8.) If you have any further questions, please feel free to contact Kari Lewter at [klewter@babcockneighborhoodschools.org.](mailto:klewter@babcockneighborhoodschools.org)